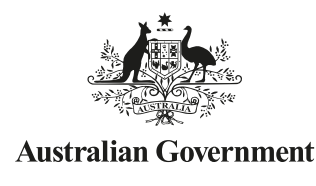

**3**

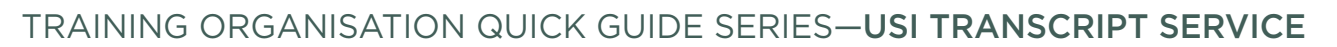

## **How to update USI Transcripts**

US Student

USI Transcripts are drawn from the data submitted to the national VET collections held by the National Centre for Vocational Education Research (NCVER). Training Organisations can make corrections to the information stored in the national VET collections using the NCVER USI Transcript Update Tool. Updates can include resubmitting data previously reported without a USI.

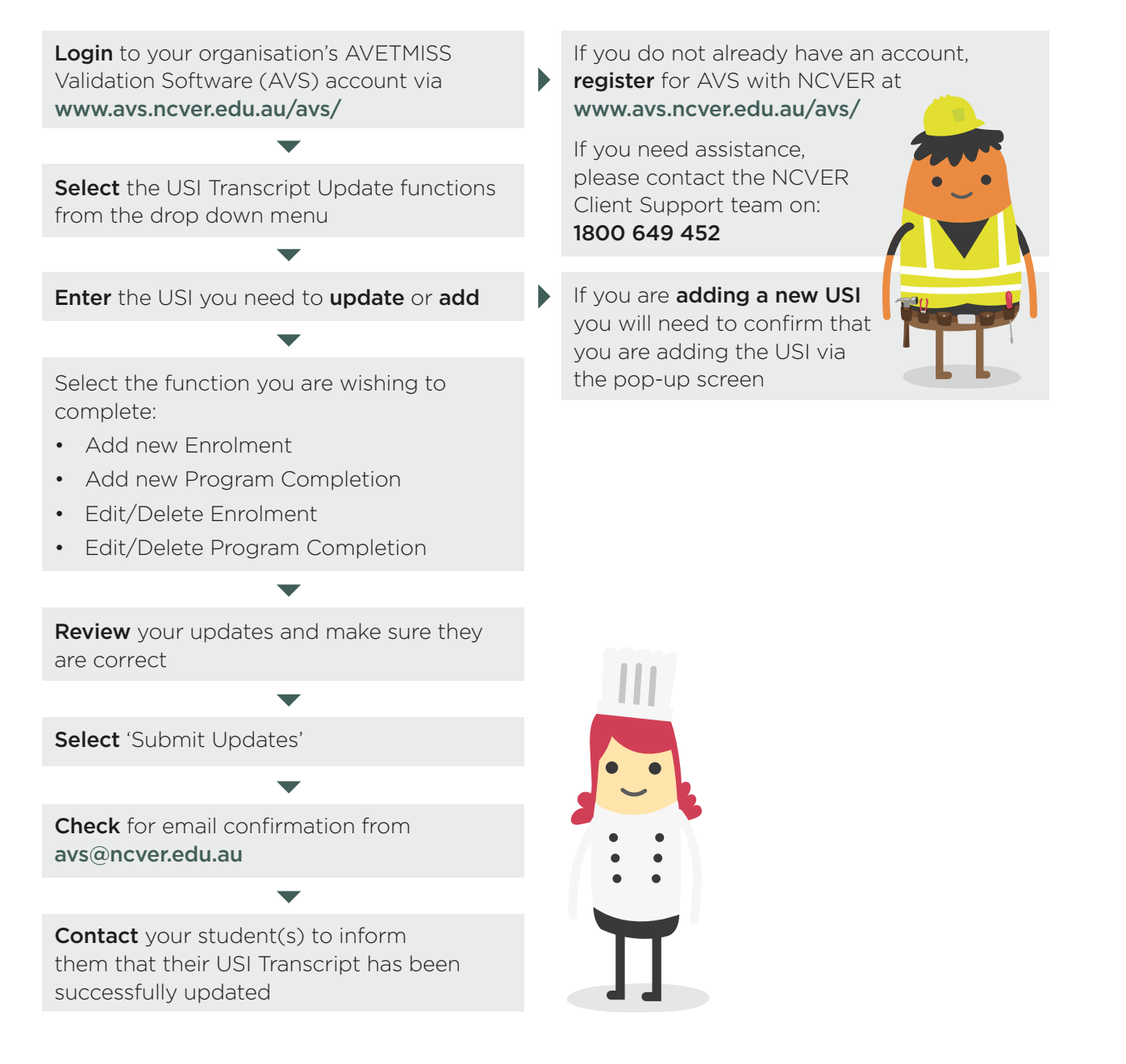

## HANDY TIPS

What sort of corrections can I make with the USI Transcript Update Tool?

- $\checkmark$  Add a missing USI
- $\checkmark$  Add training with a USI that had not been submitted to the national VET collections
- $\checkmark$  Fix an incorrect course or unit
- $\checkmark$  Fix an incorrect training outcome which was incorrect at the time of reporting

The USI Transcript Update Tool is not a substitute for your AVETMISS reporting

It is only for updating USI transcript errors and omissions outside the normal collection window periods

To ensure the student's data remains consistent, any updates/changes made utilising the USI Transcript Update Tool, must also be updated/changed in the Training Organisation's Student Management System (SMS)

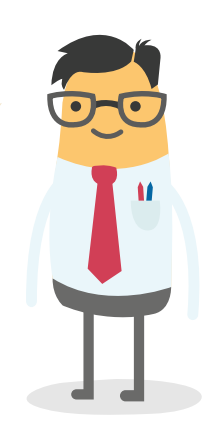

If you are already registered to use AVS make sure that your account has the correct user roles

The VET Regulator(s) may be notified of any updates you make

The USI Transcript Update Tool is managed by NCVER

For updates made to state funded or VET in schools training activity, email confirmation will also be sent to the relevant administering State Training Authority or Board of Studies

Only Data Submitters, Primary Contacts and Organisation Administrators have the right to make a USI Transcript update

Training Organisations must be registered with AVS to be able to access the USI Transcript Update Tool. Registration is open to all Training Organisations and is free.

For help with the USI Transcript Update Tool, see the NCVER AVETMISS Fact Sheet [USI:transcript update service](https://www.ncver.edu.au/__data/assets/pdf_file/0021/62481/CS_Fact_Sheet_-_USI_transcript_update_tool-3.pdf)

You cannot edit or delete details of another Training Organisation

Training Organisations must advise their student when the update has been made

> Email confirmation from NCVER advising that your updates have been applied may take a few weeks

## **WANT MORE INFORMATION?**

There are more helpful Fact Sheets on USI Transcripts in the Training Organisation Quick Guide Series—Transcript Service

- 1. USI Transcript Service
- 2. How to access, download and save a USI Transcript
- 4. Inaccurate Transcript questions from students